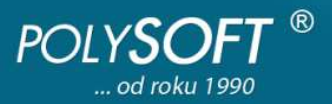

# **Inštalácia DOS verzie ekonomického softvéru POLYSOFT, programov Podvojné účtovníctvo(PÚ), Sklady+Odbyt(SO), Dlhodobý majetok(DM)**

Na úspešnú inštaláciu DOS verzie ekonomického softvéru POLYSOFT **Vám stačia základné znalosti práce s PC:** (hardvérové a softvérové vybavenie počítača - pozri http://www.polysoft.sk/radime-vam/hardver-softver/#item-156-101)

- vedieť skopírovať súbor
- vedieť stiahnuť súbor z web stránky
- vedieť premenovať adresár
- vedieť vytvoriť ikonku (resp. zmeniť jej vlastnosti)

## **Všetky tri programy - PÚ, SO a DM - sú spakované v samorozbaliteľnom súbore POLYSOFT.EXE.**

DOS verziu ekonomického softvéru POLYSOFT(súbor POLYSOFT.EXE) dostanete na svoj pevný disk:

- stiahnutím súboru POLYSOFT.EXE z http://www.polysoft.sk/stiahnite-si/#Najnovsie\_verzie\_sw\_POLYSOFT
- skopírovaním POLYSOFT.EXE z dodaného inštalačného CD (na CD bude v adresári RRRRMMDD \ DOS \ PU\_SO\_DM, napr. 20110615 \ DOS \ PU\_SO\_DM, čo znamená, že v danom adresári je verzia programu z 15.06.2011, verzie z ďalších dátumov je možné dopáliť podľa uvedenej logiky, aby ste na CD mohli mať jednotlivé verzie Polysoft)

### **Inštalácia DOS verzie ekonomického softvéru POLYSOFT:**

- **predpokladajme, že POLYSOFT.EXE máte uložený v C:\**
- **spusťte C:\POLYSOFT.EXE** vytvorí sa adresár C:\POLYSOFT
- premenujte vytvorený adresár C:\POLYSOFT napr. na C:\POLYSOFT.11 alebo na C:\FIRMA.11. Nakoľko ide o DOS verziu, názov adresára musí byť maximálne na 8 znakov a prípona maximálne na 3 znaky. (ďalej budeme používať názov adresára POLYSOFT.11 - predpokladáme prácu v účtovnom roku 2011)
- **licenčný kľúč** platí pre všetky programy, ktoré sú v danom adresári, v žiadnom prípade do neho nezasahujte
	- ak ste si kúpili niektorý program, licenčný kľúč (súbor LICENCIA) z inštalačného CD skopírujte do adresára C:\POLYSOFT.11 (na CD bude v adresári RRRRMMDD \ Licencie.001, napr. 20110615 \ Licencie.001)
	- ak ste si žiaden program nekúpili
		- licenčný kľúč sa Vám vygeneruje automaticky pri prvom spustení hociktorého programu
		- každý z inštalovaných programov môžete bezplatne používať ako Štart verziu
- **vytvorte si ikonky:**
	- pre Podvojné účtovníctvo zástupcu súboru "**U.BAT**" z adresára C:\POLYSOFT.11\UCTO
	- pre Sklady+Odbyt zástupcu súboru "**S.BAT**" z adresára C:\POLYSOFT.11\SKLADY
		- pre Dlhodobý majetok zástupcu súboru "**I.BAT**" z adresára C:\POLYSOFT.11\IMA
- aby ste z DOS verzie PÚ mohli tlačiť originál tlačivá (Daňové priznanie k DPH, Potvrdenie o podaní DP k DPH, Výkazy) podľa predlôh zo stránky www.drsr.sk (iba také akceptujú daňové úrady), inštalujte si **runtime poskytovaný zadarmo.** Postup jeho inštalácie nájdete na http://www.polysoft.sk/stiahnite-si/dokumenty-instalacie-dos/.

#### **Nastavenie parametra FILES pre správnu činnosť DOS programov ekonomického softvéru POLYSOFT:**

- pre *Windows 7*, *Windows Vista*, *Windows XP* a *Windows NT* upravte v adresári C:\WINDOWS\SYSTEM32 v súbore CONFIG.NT hodnotu "**FILES=175**"
- pre *Windows 98*, *Windows 95* a *MS-DOS* upravte v koreňovom adresári disku C:\ v súbore CONFIG.SYS hodnotu "FILES=175"
- pre *Windows ME* pridajte v adresári
	- C:\WINDOWS v súbore SYSTEM.INI do vetvy "**386enh**" parameter "**PerVMFiles=175**"

### **Pre jednotlivé verzie Windows môžete upraviť vlastnosti ikoniek nasledovne:**

- pre *Windows 7* a *Windows Vista* si môžete zmeniť písmo napr. na "Rastrové písma" s veľkosťou 10 x 18, pri týchto verziách Windows nie je možné púšťať DOS programy na celú obrazovku.
- pre *Windows XP* a *Windows NT* je potrebné nastaviť vlastnosti ikony nasledovne:
	- na karte "**Zástupca**" v položke "**Cieľ:**" skontrolujte cestu k programu UC.EXE s dávkovým súborom "**U.BAT**"
	- v položke "**Spustiť v:**" skontrolujte cestu k programu, má byť rovnaká ako "**Cieľ**", ale bez súboru "**U.BAT**"
	- na karte "**Možnosti**" zaškrtnite položku "**Celá obrazovka**"
	- na karte "**Rozloženie**" nastavte položku "**Výška vyrovnávacej pamäte zobrazenia**" na "**25**"

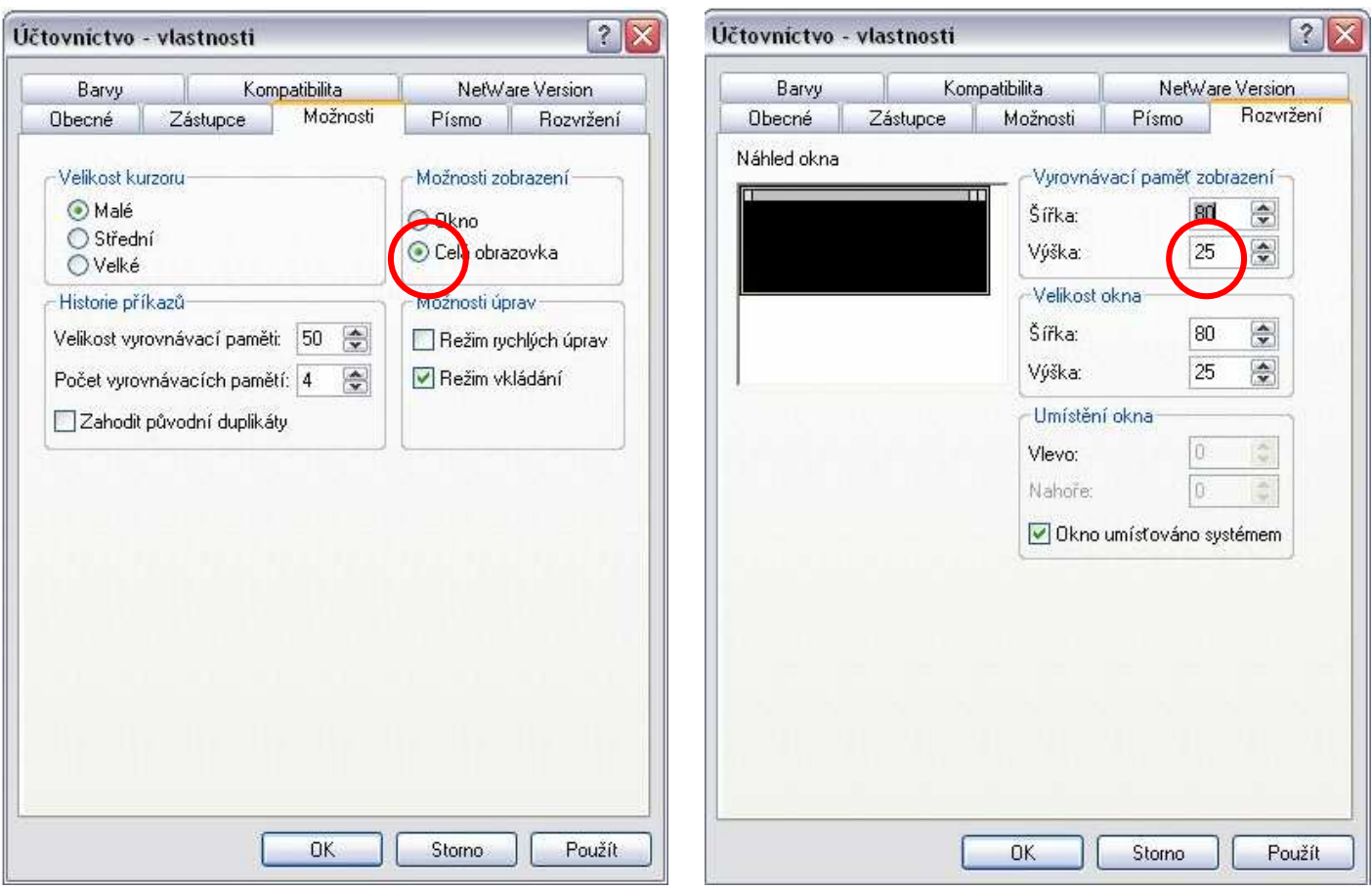

- vykonané zmeny potvrďte cez "**OK**".

 - pre *Windows 98* a *Windows 95* si môžete zaškrtnúť položku "**Celá obrazovka**", ak si prajete púšťať programy na celú obrazovku.

# **Príjemnú prácu Vám praje**

## **POLYSOFT**